# Miva Synchro Preliminary Beta Documentation vBeta11

#### Overview

Miva Synchro is a tool for synchronizing data between Miva Merchant and 3<sup>rd</sup> party applications. At this time, the only 3<sup>rd</sup> party application supported is QuickBooks. QuickBooks 2003 or newer is required for Miva Synchro.

Miva Synchro is comprised of two components:

A windows application, SYNCHRO.EXE

A Miva Merchant module, synchro.mvc

Miva Synchro can synchronize multiple Miva Merchant storefronts and/or multiple QuickBooks files. It is even possible, if desired, to synchronize multiple Miva Merchant storefronts with a single QuickBooks file.

### **QuickBooks File Access**

Miva Synchro communicates with QuickBooks using the QuickBooks API. By default, QuickBooks **must** be running, and have the correct company file open, for Miva Synchro to access the company file. Whenever Miva Synchro attempts to access the company file, the following dialog will appear in QuickBooks:

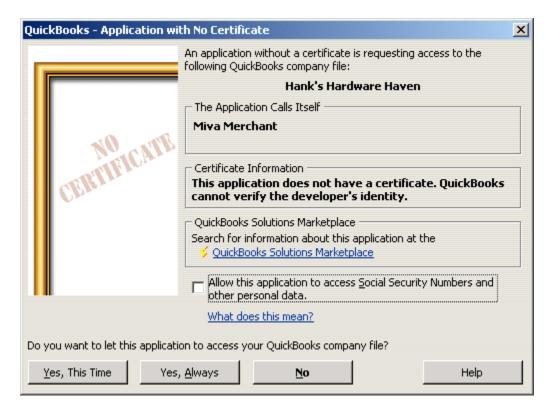

By pressing the "Yes, This Time" or "Yes, Always" buttons, you will allow Miva Synchro to access the QuickBooks file. Pressing the "No" button will deny access, and Miva Synchro will be unable to continue processing.

QuickBooks can also be configured to allow Miva Synchro to automatically login to the company file, even if QuickBooks is not currently open. To configure QuickBooks to allow automatic access, select "Preferences" from the "Edit" menu, then click on "Integrated Applications" and "Company Preferences".

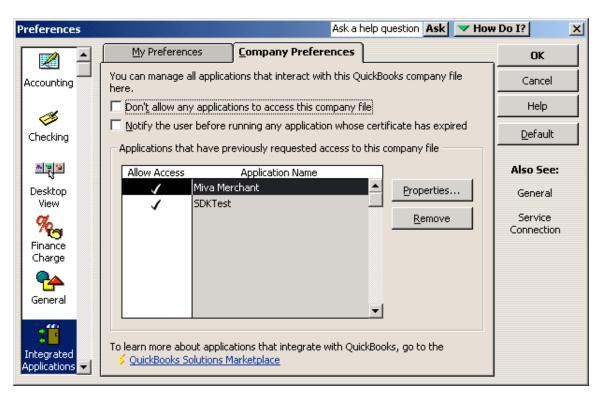

Select "Miva Merchant" and press the "Properties" button. The "Properties – Miva Merchant" dialog will appear.

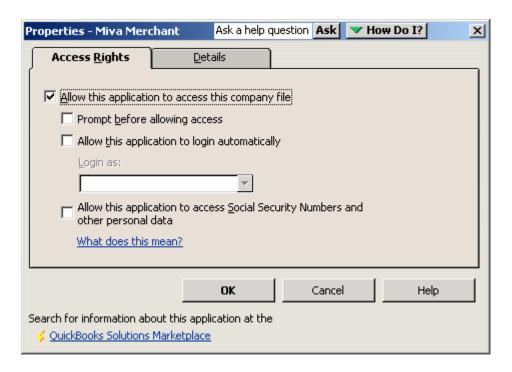

Check the "Allow this application to login automatically" checkbox, and select a user from the "Login as" drop-down list.

If QuickBooks is running, Miva Synchro will only be able to synchronize with the QuickBooks file that is currently open. In order to synchronize with more than one QuickBooks file, you must configure the files for automatic login, and may not have QuickBooks running.

#### Installation

Before Miva Synchro can be used, the Miva Merchant Module *synchro.mvc* must be installed in the store you wish to synchronize. To install the module, your Miva Merchant administration must be in Advanced Mode.

- 1. Expand "Modules" in the left navigation bar and select "Add Module"
- 2. Click on the "Upload File" button
- 3. Enter the path to the Miva Synchro module on your local system, or use the "Browse" button to locate the file. If you are using Miva Merchant v4.13 or earlier, the name of the module is *synchro.mv*. If you are using Miva Merchant v4.14 or later, the name of the module is *synchro.mvc*.
- 4. Click the "Upload" button
- 5. Click the "Add" button
- 6. Expand "Stores" and expand the store you wish to synchronize with Miva Synchro.
- 7. Click on "Utilities"
- 8. Check the checkbox next to "Miva Synchro Connector"
- 9. Press the "Update" button

# Configuration

To begin configuration, launch Miva Synchro. After dismissing the "Beta Notice" warning, the "Miva Synchro" dialog box will appear.

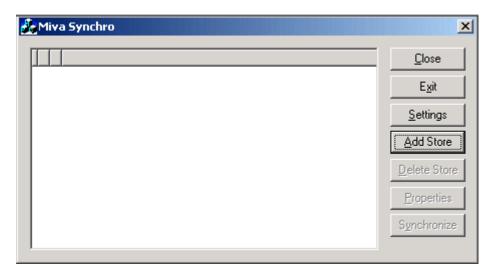

Click on "Add Store". The "Properties" dialog will appear.

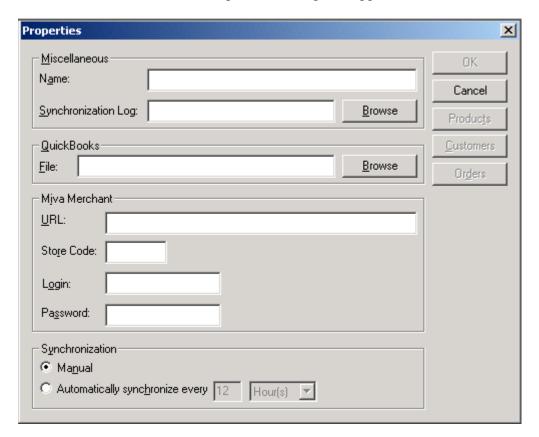

| Miscellaneous: Name | An identifier for this store within Miva Synchro. |
|---------------------|---------------------------------------------------|
|                     | We recommend you enter the name of the store      |
|                     | in Miva Merchant.                                 |

| Miscellaneous: Synchronization Log | (Optional) If specified, Miva Synchro will create |
|------------------------------------|---------------------------------------------------|
|                                    | a log of its progress during synchronization.     |
| QuickBooks: File                   | The full path to the QuickBooks company file      |
|                                    | that will be synchronized with this store.        |
| Miva Merchant: URL                 | The full path to your Miva Merchant               |
|                                    | administration. This would take the form of:      |
|                                    | http://www.somesite.com/Merchant2/admin.mvc       |
| Miva Merchant: Store Code          | The store code of the Miva Merchant store that    |
|                                    | will be synchronized with QuickBooks.             |
| Miva Merchant: Login               | The administrative username of the user that      |
| _                                  | Miva Synchro will use to access the store.        |
| Miva Merchant: Password            | The administrative password of the user that      |
|                                    | Miva Synchro will use to access the store.        |
| Synchronization: Manual            | Disables automatic synchronization.               |
| Synchronization: Automatically     | Causes Miva Synchro to automatically              |
|                                    | synchronize the Miva Merchant store with          |
|                                    | QuickBooks at the specified interval.             |

Once you have specified a QuickBooks file, the "Products", "Customers", and "Orders" buttons will become enabled.

## **Product Synchronization**

Miva Synchro is capable of synchronizing your Miva Merchant products with QuickBooks items. Both inventory and non-inventory items are supported. If you are tracking inventory in QuickBooks, and using the Miva Merchant inventory feature, Miva Synchro will keep your Miva Merchant inventory.

Changing the quantity available for a product within Miva Merchant will not update QuickBooks. This is done to prevent confusing QuickBooks accounting methods for cost basis. Any time the inventory changes within QuickBooks, however, the quantity available within Miva Merchant will be updated.

From the "Properties" dialog, press the "Products" button. The "Properties: Products" dialog will appear.

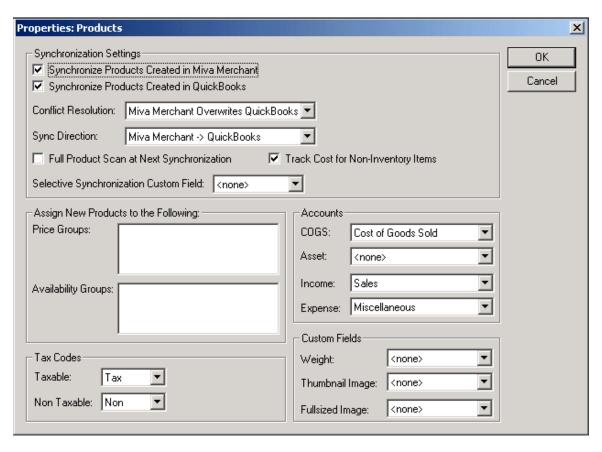

| Sync. Settings: Synchronize Products     | If checked, products that already exist in   |
|------------------------------------------|----------------------------------------------|
|                                          | 7 1                                          |
| Created in Miva Merchant                 | Miva Merchant will be                        |
|                                          | created/synchronized in QuickBooks.          |
| Sync. Settings: Synchronize Products     | If checked, products that already exist in   |
| Created in QuickBooks                    | QuickBooks will be created/synchronized      |
|                                          | in Miva Merchant.                            |
| Sync. Settings: Conflict Resolution      | Determines the handling of products that     |
|                                          | are simultaneously changed in both           |
|                                          | QuickBooks and Miva Merchant.                |
| Sync. Settings: Sync Direction           | Controls the direction of synchronization.   |
| Sync Settings: Full Product Scan at Next | If checked, Miva Synchro will attempt to     |
| Synchronization                          | synchronize all products in                  |
|                                          | QuickBooks/Miva Merchant. If not             |
|                                          | checked, only products that have been        |
|                                          | modified since the last synchronization will |
|                                          | be synchronized.                             |
| Sync Settings: Track Cost for Non-       | If checked, Miva Synchro will assign a       |
| Inventory Items                          | purchase cost to any products created in     |
| -                                        | QuickBooks.                                  |
| Sync Settings: Selective Synchronization | If set, Miva Synchro will only synchronize   |
| Custom Field                             | QuickBooks products that have the custom     |
|                                          | field specified with a value of "Y" or "y".  |

| Custom Fields: Weight, Thumbnail,       | If set, the QuickBooks custom fields             |
|-----------------------------------------|--------------------------------------------------|
| Fullsized                               | specified will be synchronized with the          |
|                                         | corresponding Miva Merchant field.               |
|                                         |                                                  |
|                                         | NOTE: Due to a limitation of the                 |
|                                         | QuickBooks API, this synchronization can         |
|                                         | currently only occur in the QuickBooks ->        |
|                                         | Miva Merchant direction.                         |
| Accounts: COGS                          | Specifies a Cost of Goods Sold account           |
|                                         | within QuickBooks.                               |
| Accounts: Asset                         | Specifies an Inventory Item Asset account        |
|                                         | within QuickBooks. This field is only            |
|                                         | required if you are synchronizing inventory      |
|                                         | between QuickBooks and Miva Merchant.            |
|                                         |                                                  |
|                                         | If set to " <none>" inventory will not be</none> |
|                                         | synchronized.                                    |
| Accounts: Income                        | Specifies an Income account within               |
|                                         | QuickBooks.                                      |
| Accounts: Expense                       | Specifies an Expense account within              |
|                                         | QuickBooks. This field is only required if       |
|                                         | you have selected "Track Cost for Non            |
|                                         | Inventory Items".                                |
| Assign New Products: Price/Availability | Allows you to specify one or more price          |
| Groups                                  | groups to which products created in Miva         |
|                                         | Merchant will be assigned.                       |
| Tax Codes: Taxable/Non-Taxable          | These fields specify which tax codes are         |
|                                         | associated with taxable or non-taxable           |
|                                         | products in Miva Merchant.                       |

## **Customer Synchronization**

Miva Synchro is capable of synchronizing your Miva Merchant customers with QuickBooks customers.

Whenever a new customer is created in Miva Merchant, the customer is assigned a unique login based on their billing first/last names, and a randomly generated password. It is possible to use Miva Mailer and the Assign To: Mailing Lists feature of Miva Synchro to automatically mail new Miva Merchant customers their logins/passwords.

Miva Synchro does not attempt to match existing customer accounts within QuickBooks/Miva Merchant. This is done as a security precaution to prevent "leaking" customer information if the synchronization were to associate the wrong customer accounts. Once a customer account is created in Miva Merchant or QuickBooks and synchronized to the other application, however, any changes in either application will properly update the other application.

From the "Properties" dialog, press the "Customers" button. The "Properties: Customers" dialog will appear.

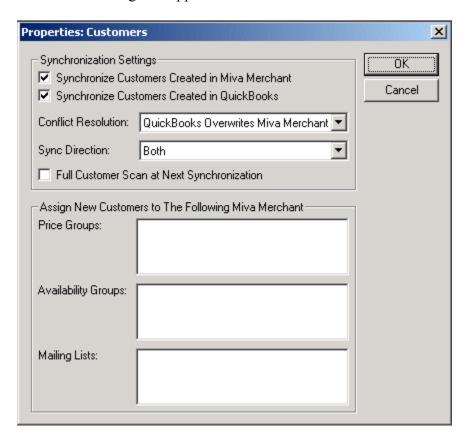

| Sync. Settings: Synchronize Customers<br>Created in Miva Merchant | If checked, customers that already exist in Miya Merchant will be |
|-------------------------------------------------------------------|-------------------------------------------------------------------|
| Created in Wilva Welchant                                         | created/synchronized in QuickBooks.                               |
| Sync. Settings: Synchronize Customers                             | If checked, customers that already exist in                       |
| Created in QuickBooks                                             | QuickBooks will be created/synchronized                           |
|                                                                   | in Miva Merchant.                                                 |
| Sync. Settings: Conflict Resolution                               | Determines the handling of customers that                         |
|                                                                   | are simultaneously changed in both                                |
|                                                                   | QuickBooks and Miva Merchant.                                     |
| Sync. Settings: Sync Direction                                    | Controls the direction of synchronization.                        |
| Sync Settings: Full Customer Scan at Next                         | If checked, Miva Synchro will attempt to                          |
| Synchronization                                                   | synchronize all customers in                                      |
|                                                                   | QuickBooks/Miva Merchant. If not                                  |
|                                                                   | checked, only customers that have been                            |
|                                                                   | modified since the last synchronization will                      |
|                                                                   | be synchronized.                                                  |
| Assign New Customers                                              | These fields allow you to specify Price                           |
|                                                                   | Groups, Availability Groups, and Miva                             |
|                                                                   | Mailer Mailing Lists to which newly                               |
|                                                                   | created customers in Miva Merchant will                           |

be assigned.

## **Order Synchronization**

Miva Synchro is capable of downloading your Miva Merchant orders and creating corresponding QuickBooks invoices.

From the "Properties" dialog, press the "Orders" button. The "Properties: Orders" dialog will appear.

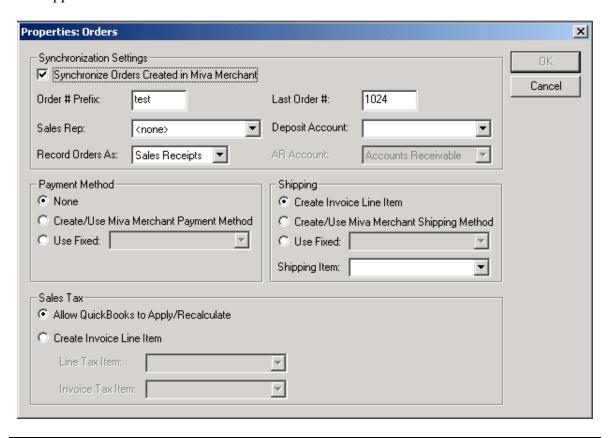

| Sync Settings: Synchronize Orders Created | If checked, orders will be downloaded from      |
|-------------------------------------------|-------------------------------------------------|
| in Miva Merchant                          | Miva Merchant, and corresponding                |
|                                           | invoices will be created in QuickBooks.         |
| Sync Settings: Order # Prefix             | (Optional) If set, the value of this field will |
|                                           | be prepended to the Miva Merchant order         |
|                                           | number to create the invoice number. This       |
|                                           | can be used to prevent conflicts between        |
|                                           | manually entered or non-Miva Merchant           |
|                                           | invoices and invoices created by Miva           |
|                                           | Synchro.                                        |
| Sync Settings: Last Order #               | Displays the last order that was                |
|                                           | downloaded from Miva Merchant. You              |
|                                           | may change this value to force Miva             |
|                                           | Synchro to re-download invoices. Any            |

|                                                                  | invoices that already exist in QuickBooks will be skipped.                                                                                                    |
|------------------------------------------------------------------|----------------------------------------------------------------------------------------------------|
| Sync Settings: Sales Rep:                                        | (Optional) If set, Miva Synchro will assign newly created invoices to the specified sales rep. This can be used to track the performance of your Miva Merchant storefront.                                                                                      |
| Sync Settings: Record Orders As:                                 | Determines whether orders will be created in QuickBooks as Sales Receipts or Invoices.                                                                                                    |
| Sync Settings: Deposit Account:                                  | This field specifies the account into which funds will be deposited for the order. This setting is only available when orders are being created as Sales Receipts.                                                                                              |
| Sync Settings: AR Account:                                       | This field specifies the accounts receivable account within QuickBooks that will be assigned to the invoice. This setting is only available when orders are being created as Invoices.                                                                          |
| Terms/Payment Method: None                                       | If set, the QuickBooks sales receipt/invoice will be created with no payment terms/method specified.                                                                                                    |
| Terms/Payment Method: Create/Use Miva<br>Merchant Payment Method | If set, Miva Synchro will create a new set of terms (or payment method if using Sales Receipts), or use an existing set of terms/payment method with the name equal to the Miva Merchant payment method (for example: "Visa").                                  |
| Terms/Payment Method: Use Fixed                                  | If set, Miva Synchro will always assign the specified payment terms/method to the invoices/sales receipts it creates.                                                                                                    |
| Shipping: Create Invoice Line Item                               | If set, Miva Synchro will create an invoice line item for the shipping charges assessed by Miva Merchant. The item specified in "Invoice Line Items For Shipping Use" will be used, and the shipping method on the QuickBooks invoice will be left unspecified. |
| Shipping: Create/Use Miva Merchant<br>Shipping Method            | If set, Miva Synchro will create a new shipping method, or use an existing shipping method with the name equal to the Miva Merchant shipping method (for example: "UPS Next Day Air").                                                                          |
| Shipping: Use Fixed                                              | If set, Miva Synchro will always assign the specified shipping method to the invoices it creates.                                                                                                    |

| Shipping: Invoice Line Items For Shipping Use Item | This field specifies the item that is used whenever Miva Synchro creates a shipping charge related invoice line item. In addition to the invoice line item created if the "Shipping: Create Invoice Line Item" option is chosen, some payment methods (such as COD) create shipping charges that will result in invoice line items being created. |
|----------------------------------------------------|----------------------------------------------------------------------------------------------------|
| Sales Tax: Allow QuickBooks to                     | If set, Miva Synchro will allow                                                                                                    |
| Apply/Recalculate                                  | QuickBooks to apply the default tax item to                                                                                                    |
|                                                    | the invoice/sales receipt.                                                                                                    |
| Sales Tax: Create Invoice Line Item                | If set, Miva Synchro will create an invoice                                                                                                    |
|                                                    | line item for sales tax.                                                                                                    |
| Sales Tax: Line Tax Item                           | Specifies the name of the sales tax item that will be used for the sales tax line item(s).                                                                                                    |
| Sales Tax: Invoice Tax Item                        | Specifies the name of the sales tax item that                                                                                                    |
|                                                    | will be applied to the invoice/sales receipt.                                                                                                    |
|                                                    | QuickBooks requires that a sales tax item                                                                                                    |
|                                                    | still be applied to the entire invoice/sales                                                                                                    |
|                                                    | receipt. It is recommended to create a 0%                                                                                                    |
|                                                    | sales tax item called "Tax On Invoice" to                                                                                                    |
|                                                    | apply to the invoice/sales receipt.                                                                                                    |

# Settings

From the main "Miva Synchro" dialog, press the "Settings" button. The "Settings" dialog will appear.

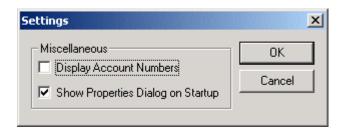

| Display Account Numbers           | If checked, Miva Synchro will display the   |
|-----------------------------------|---------------------------------------------|
|                                   | QuickBooks account numbers anywhere         |
|                                   | that a list of accounts is shown.           |
| Show Properties Dialog on Startup | If checked, the main Miva Synchro dialog    |
|                                   | will appear on startup. If not checked, you |
|                                   | may bring up the Miva Synchro dialog by     |
|                                   | right clicking on the Miva Syncho icon in   |
|                                   | the taskbar and selecting "Properties"      |

# **Synchronizing**

To perform a manual synchronization, highlight the desired store in the main "Miva Synchro" dialog and press the "Synchronize" button. A progress dialog will appear.

If you have configured one or more stores for automatic synchronization, Miva Synchro will synchronize the stores based on your automatic synchronization settings. The Miva Synchro icon in the system tray will spin while an automatic synchronization is in progress.